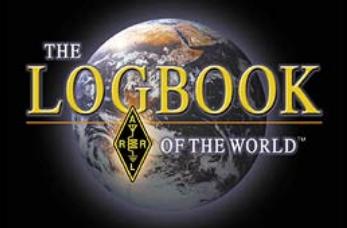

# LoTW & VUCC

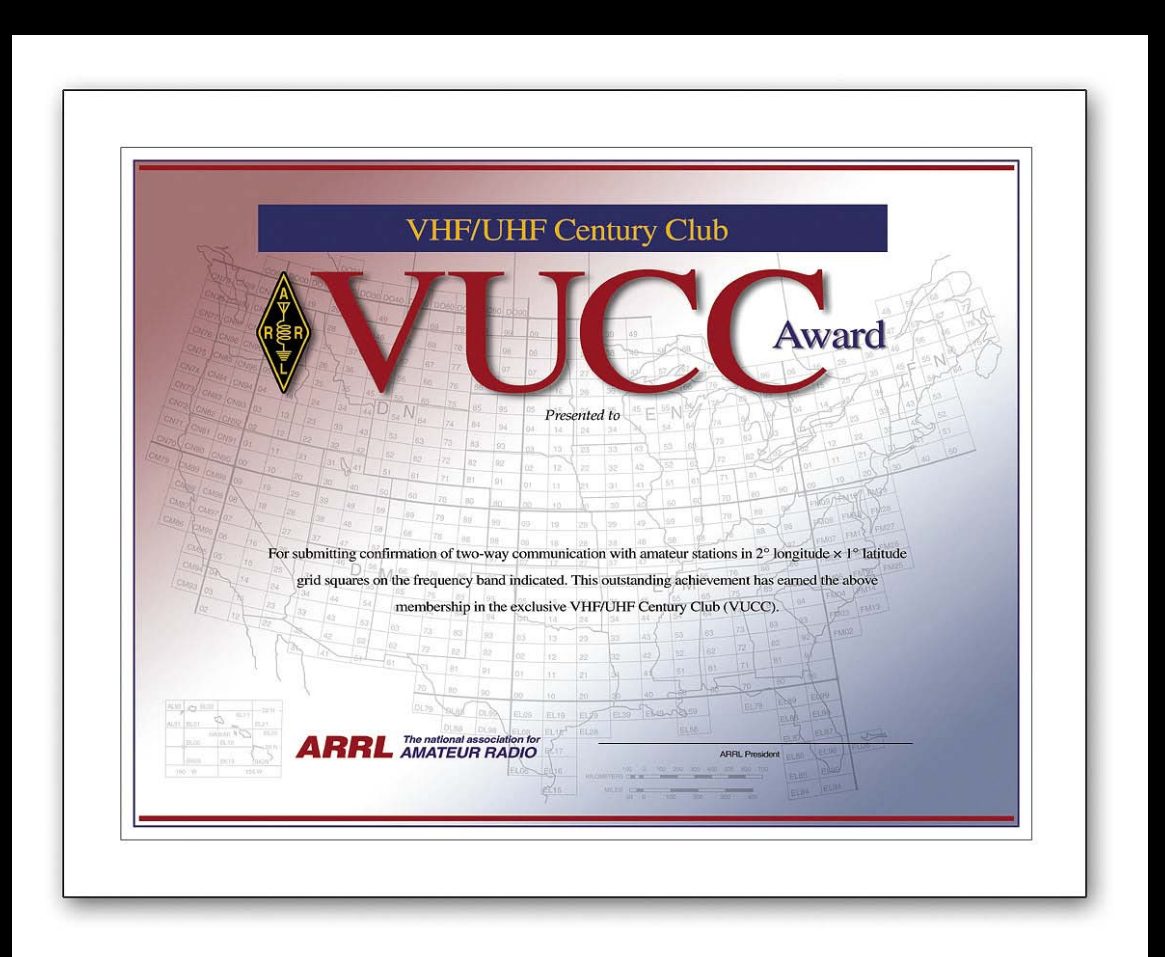

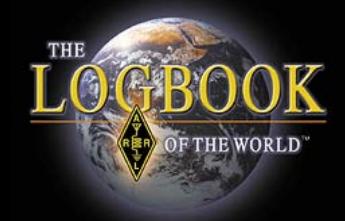

 ARRL Logbook of The World can now accept QSOs for the VUCC and Fred Fish Memorial awards.

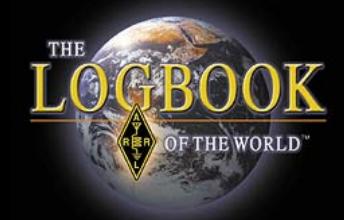

 To comply with the VUCC rules all QSOs for a VUCC award must be made within a 50 mile radius.

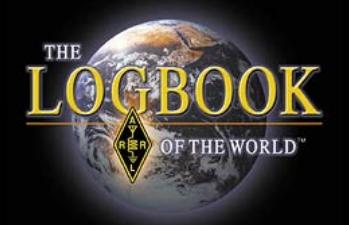

 Therefore you must create a separate VUCC award account for any operation outside of a 50 mile radius.

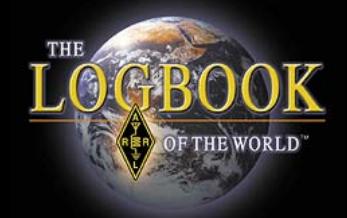

You *do not* have to create separate accounts for each band that you operated from a geographic location within a 50 mile radius.

 LoTW will manage you band awards for you in each account.

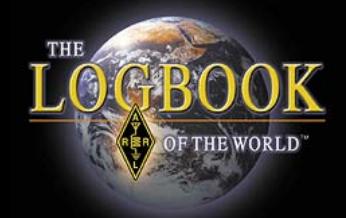

For example:

 You normally operate from home FN20 but you also operated portable from EL97.

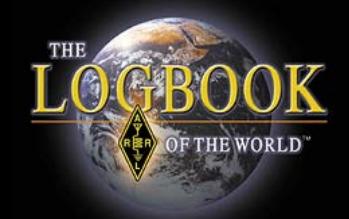

 You will have to create two separate VUCC accounts so that the QSOs you made from EL97 are not credited to your home operation from FN20.

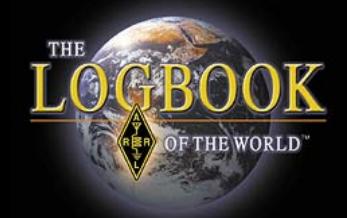

 Creating a VUCC award account is just like creating your Worked All States account in LoTW.

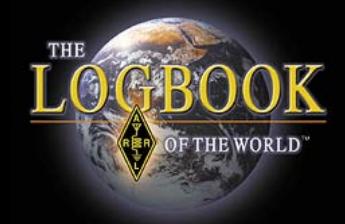

 Accounts must have rules in order to tell the LoTW system how to select QSOs for a particular award.

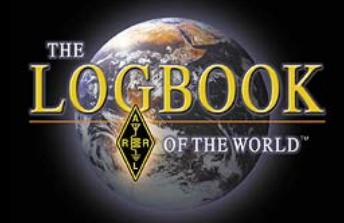

 Creating a VUCC award account is easy and only takes a few minutes.

Let's get started.

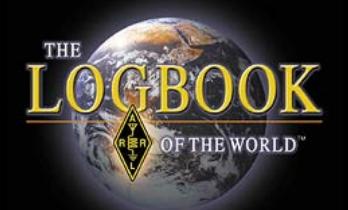

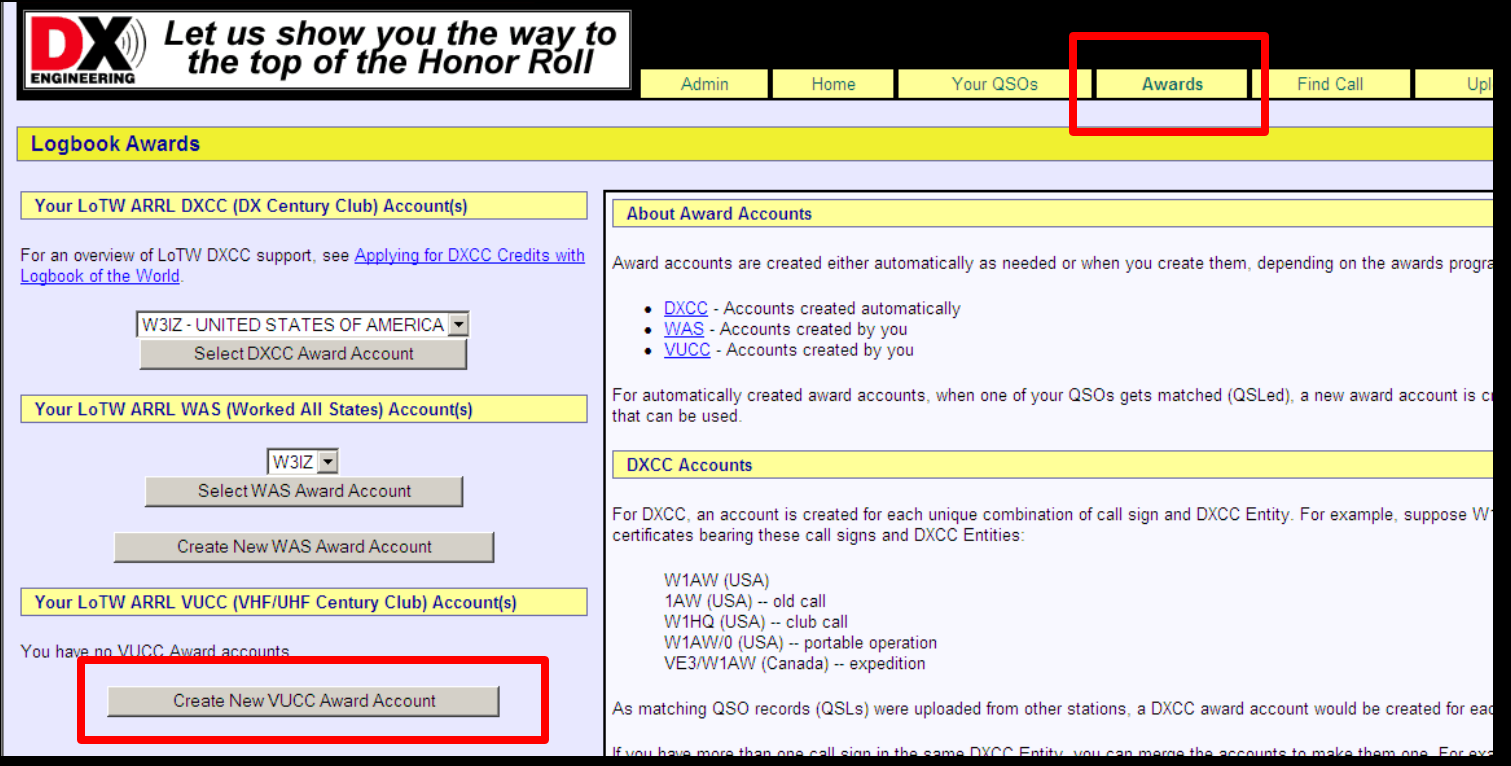

 After logging into your LoTW user account select AWARDS then select CREATE NEW VUCC AWARD ACCOUNT.

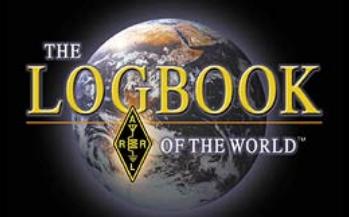

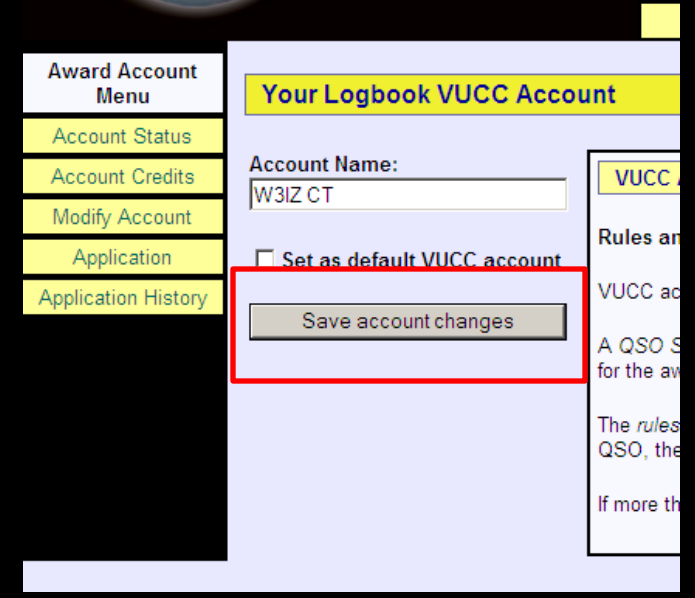

Give your VUCC award account a name.

 If you operate from more than one location it makes sense to include a geographic reference in the account name in order to distinguish your accounts. In this example we named the account **W3IZ CT** Click SAVE ACCOUNT CHANGES

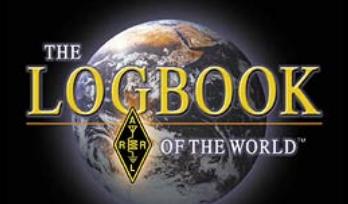

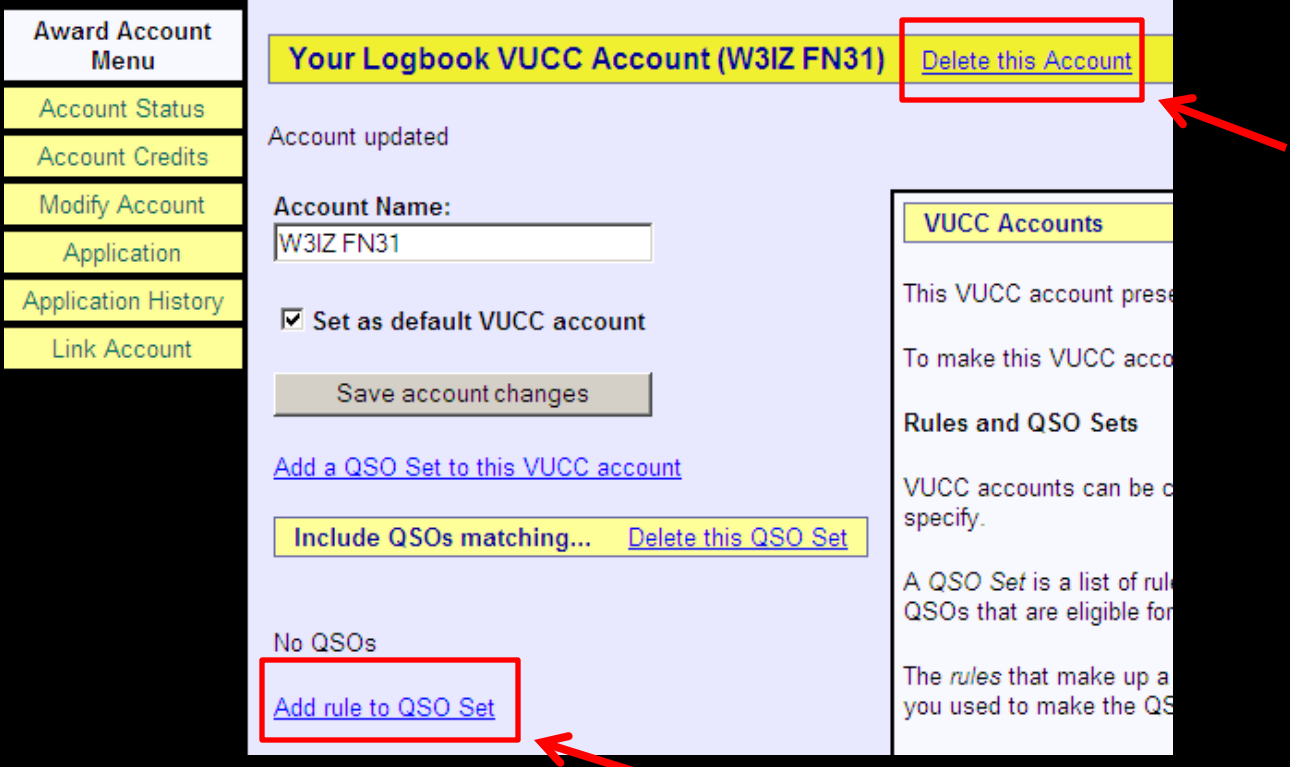

 Notice that you can delete this account from this screen.

#### Click Add Rule to QSO Set

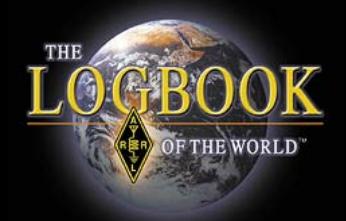

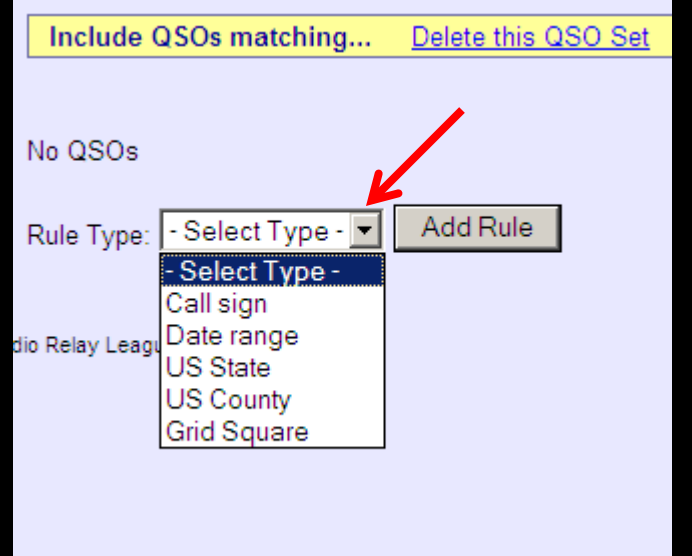

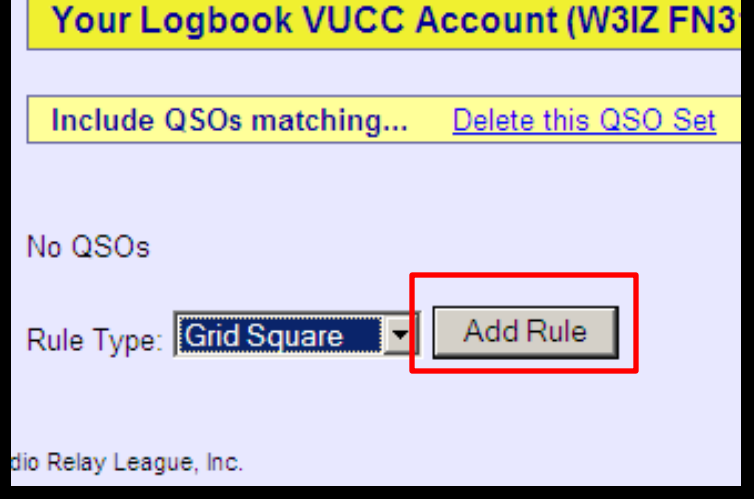

 Use the drop down menu to select the rule that you want to apply to this QSO set.

 Once you've selected a rule click the ADD RULE button

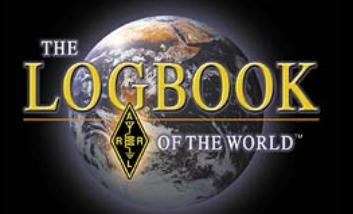

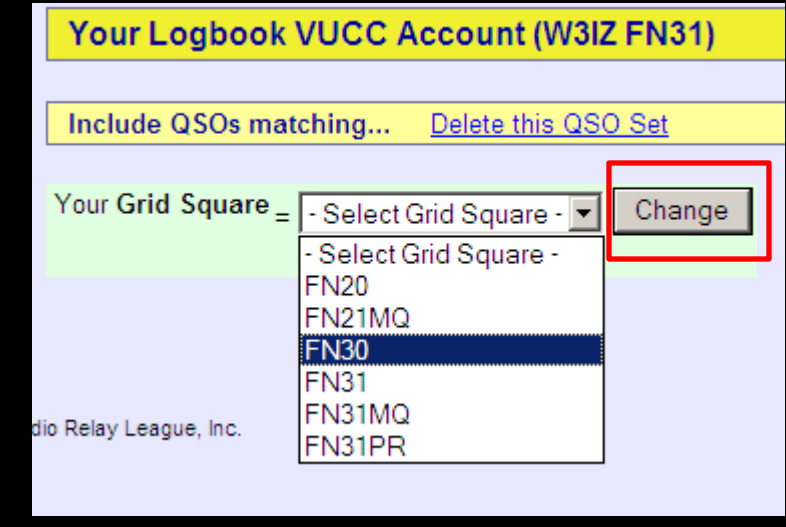

Select the information that applies to this rule.

 In this example it is grid square information that we see in the menu.

After selecting the grid square click CHANGE

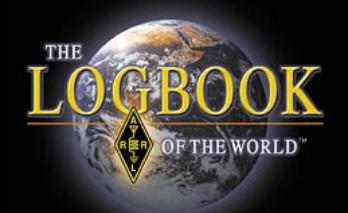

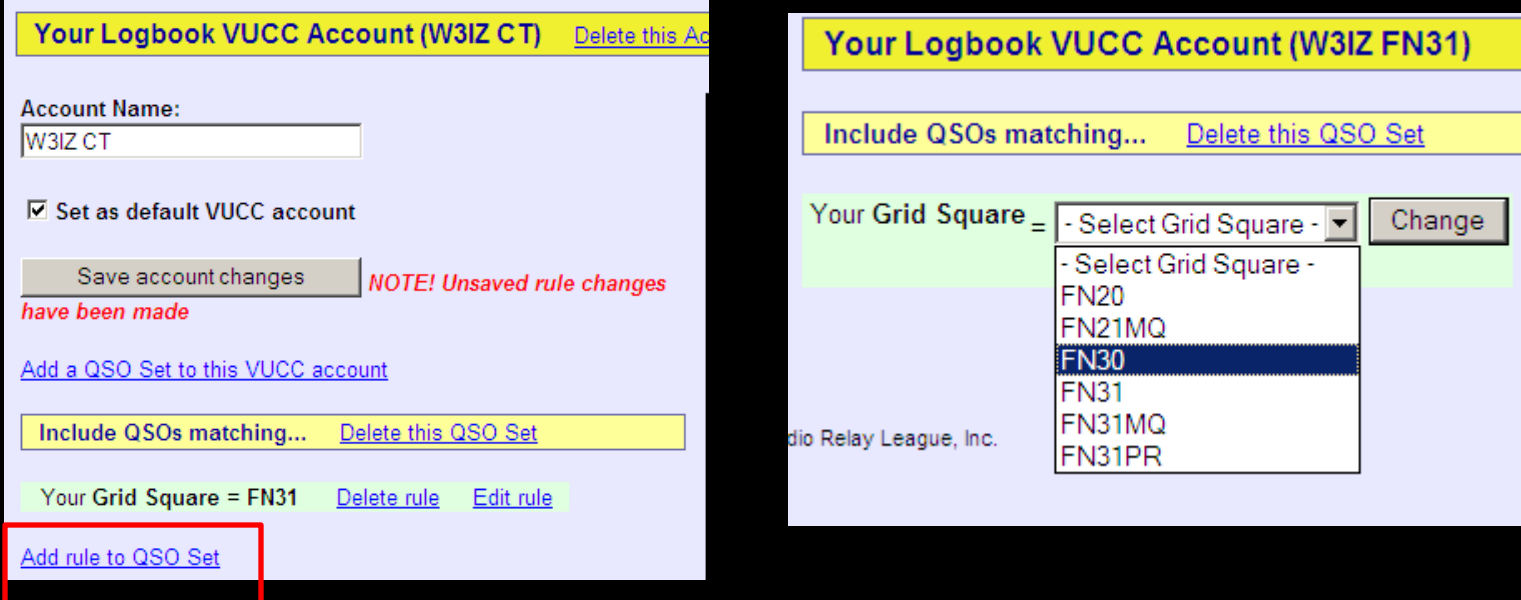

 Because several grid squares are within the 50 mile radius rule we will ADD RULE to add the other grids that apply to this VUCC award account.

Note: These are grid squares from where you operated. NOT the grids of the stations that you worked.

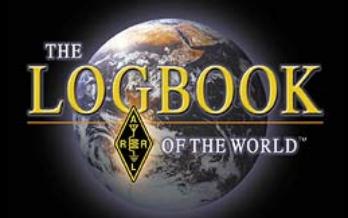

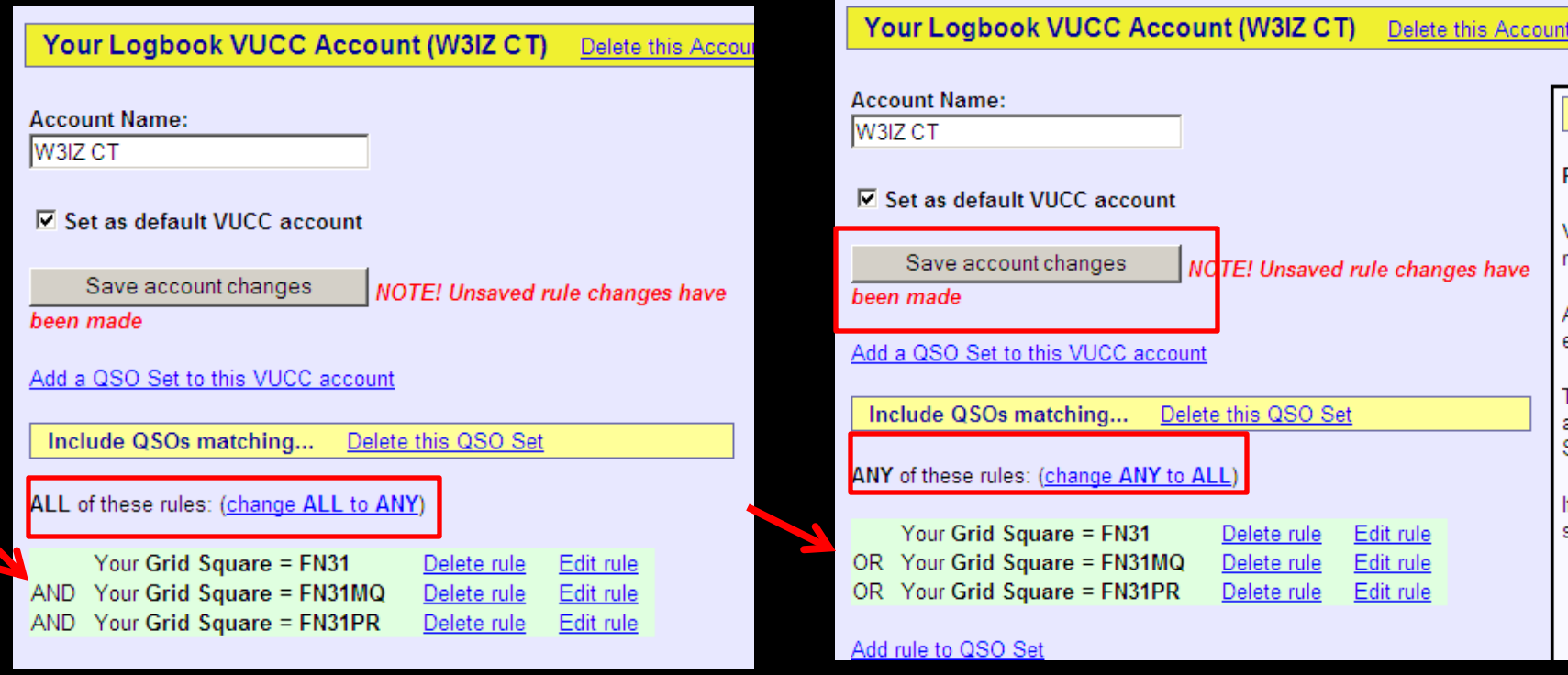

Because any of these rules apply we will change ALL to ANY.

Now the rules read OR instead of AND.

Click SAVE ACCOUNT CHANGES to lock in your rules.

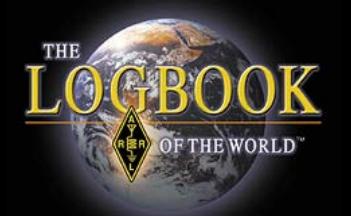

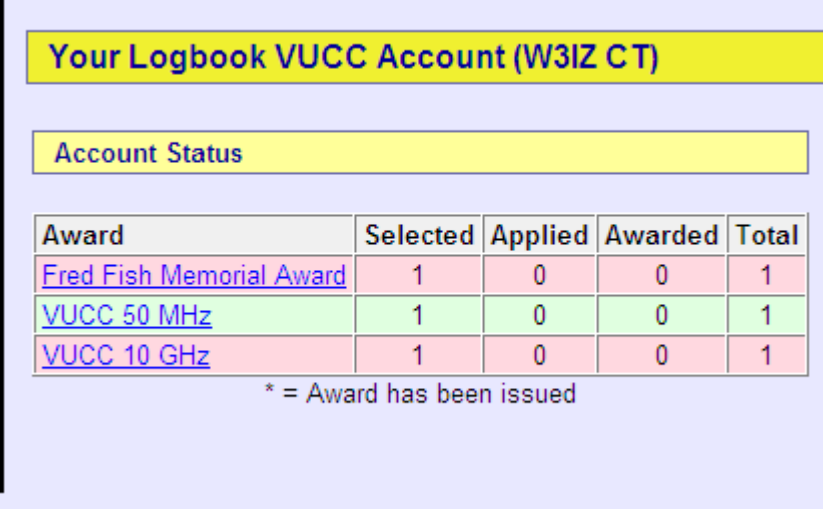

 Now your Award Credit Matrix will be populated with QSOs that match your rules.

 Remember, if you do not set your rules or have rules that conflict LoTW will not know how to select your QSOs for your award.

LoTW only knows what you tell it, not what you meant to say.

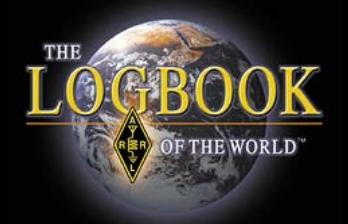

#### Here is how an active VHFer's accounts would look like.

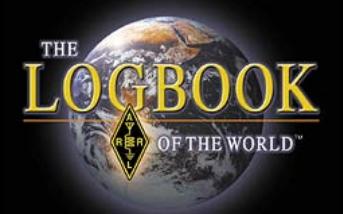

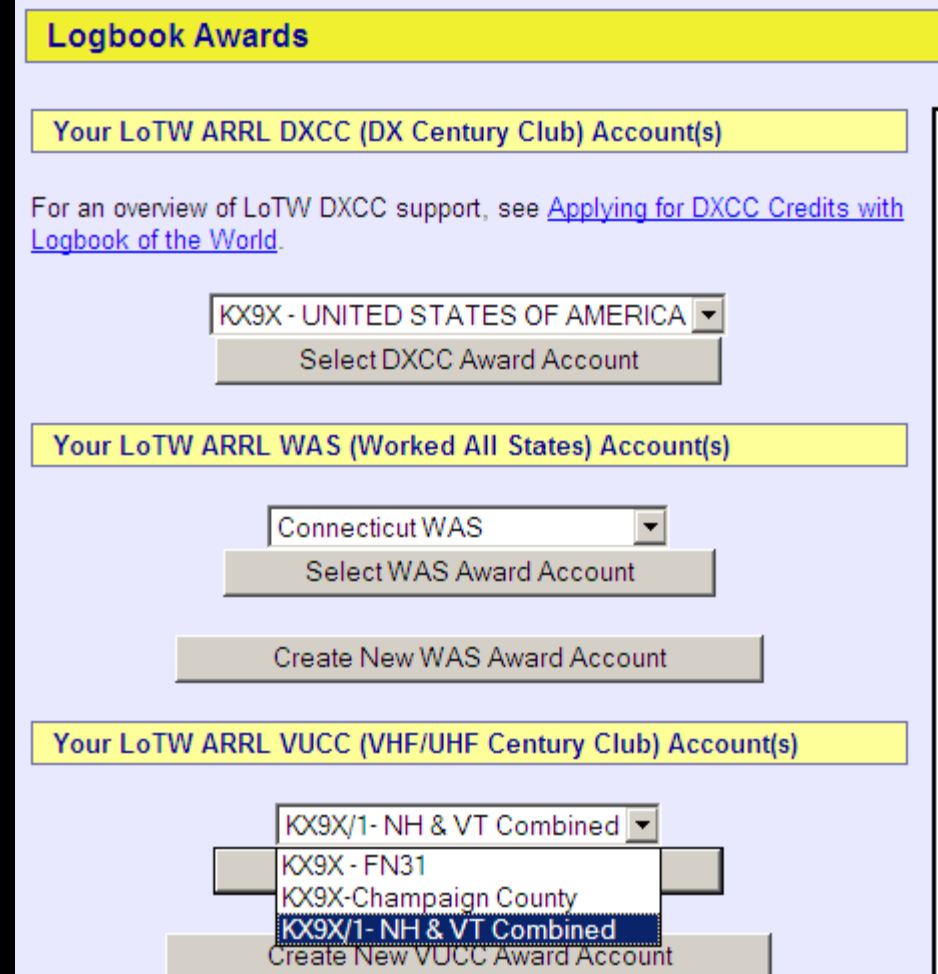

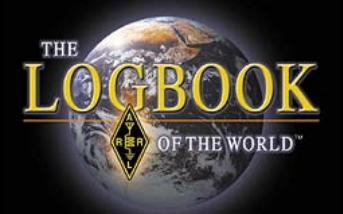

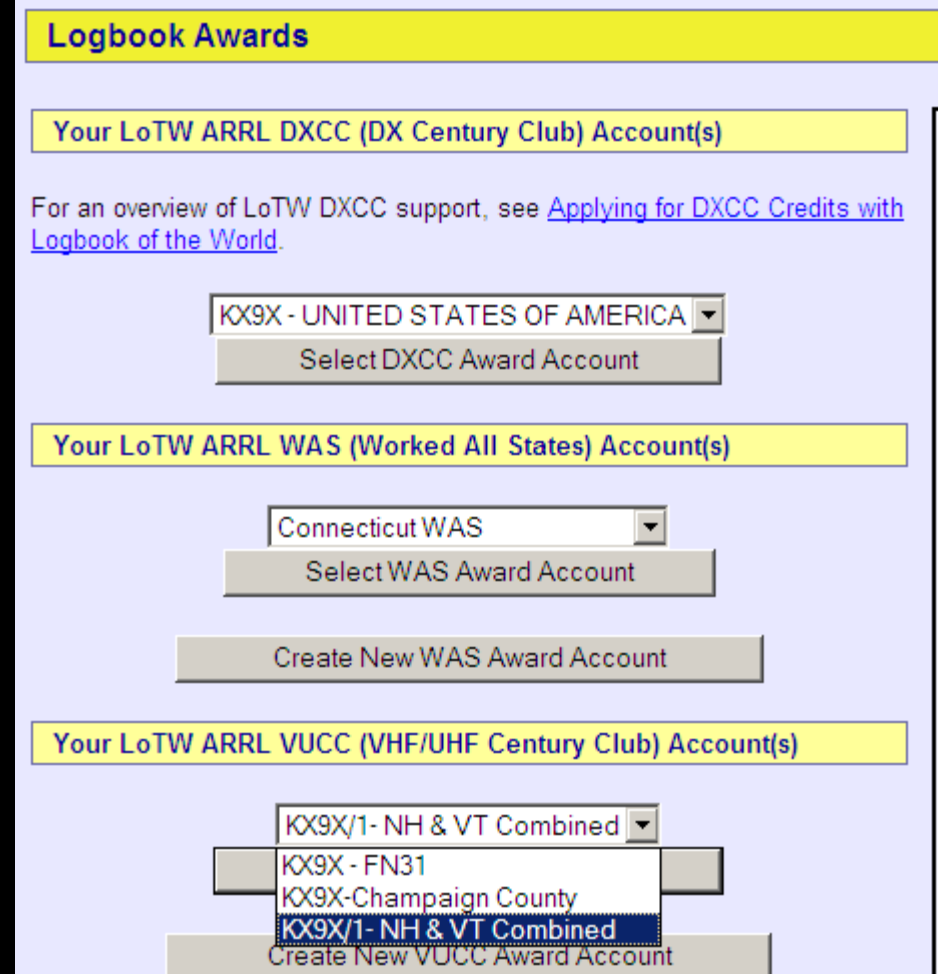